TALLINNA TEHNIKAÜLIKOOL Infotehnoloogia teaduskond Arvutisüsteemide instituut

IAG40LT

Reijo Olavi Komu 143086IASB

# **MULTIFUNKTSIONAALNE OTSING TOIDURETSEPTIDE ANDMEBAASI NÄITEL**

Bakalaureusetöö

Juhendaja: Vladimir Viies

Doktorikraad

Dotsent

## **Autorideklaratsioon**

Kinnitan, et olen koostanud antud lõputöö iseseisvalt ning seda ei ole kellegi teise poolt varem kaitsmisele esitatud. Kõik töö koostamisel kasutatud teiste autorite tööd, olulised seisukohad, kirjandusallikatest ja mujalt pärinevad andmed on töös viidatud.

Autor: Reijo Olavi Komu

13.05.2017

## **Annotatsioon**

Lõputöös uurin multifunktsionaalse otsingu realiseerimise võimalust. Prototüübiks on loodud toiduretseptide andmebaas koos multifunktsionaalse otsingu võimalusega. Lõputöö sissejuhatavas osas vaatlen,mida tähendab multifunktsionaalne otsing.Samuti annan ülevaate hulgateooria ajaloo kohta,kuidas antud matemaatiline teooria alguse sai ning kes oli selle rajajaks. Töös toon välja hulgateooria põhimõisted, milleks on : alamhulk,ühend,ühisosa,vahe,hulk ja tühihulk ning kuidas saaks seda kasutada multifunktsionaalse otsingu realiseerimiseks. Töö teises osas sean teatud nõuded ja piirangud multifunktsionaalse otsingu realiseerimiseks ning annan ülevaate tehnoloogiatest, mida saab selle realiseerimiseks kasutada, et süsteem oleks kasutaja sõbralikum. Lõputöö viimases osas analüüsin loodud prototüüpi ning selgitan, kuidas antud multifunktsionaalne otsing realiseeriti.

Lõputöö on kirjutatud eesti keeles ning sisaldab teksti 32 leheküljel, 3 peatükki, 19 joonist, 4 tabelit.

### **Abstract**

#### Multifunctional search using food recipe database

In this thesis I give an over view how to construct multifunctional search using set theory and what could be the resources for creating one.

In the instruction part of the thesis I give an overview what does multifunctional search mean. Also, this part explores the history of the set theory and who was the main reason that set theory even exists today and what were the difficulties of that branch of mathematics to come to existence. I also define the main operations like: set,subset,empty set,union,intersection that are need to create a multifunctional search.

In the second part of the thesis I set some requirements and limitations to multifunctional search that are required to implement it. Also I survey the technologies that were used and give some overview of those technologies and what are they mainly used for in computer science.

In the final part of the thesis I analyse the prototype that was created and give on overview how multfunctional search uses set theory. Also I analyse the reason why that type of a database was used and how big is the given database that is used to construct the multifunctional search.

The thesis is in Estonian and contains 32 pages of text, 3 chapters, 19 figures, 4 tables.

# **Lühendite ja mõistete sõnastik**

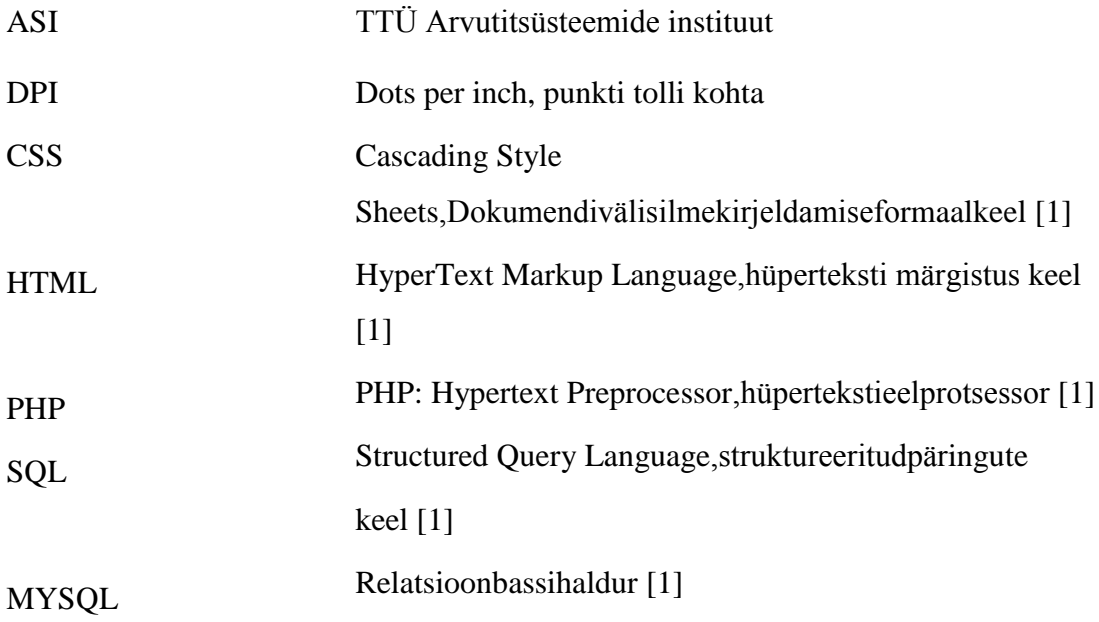

## **Sisukord**

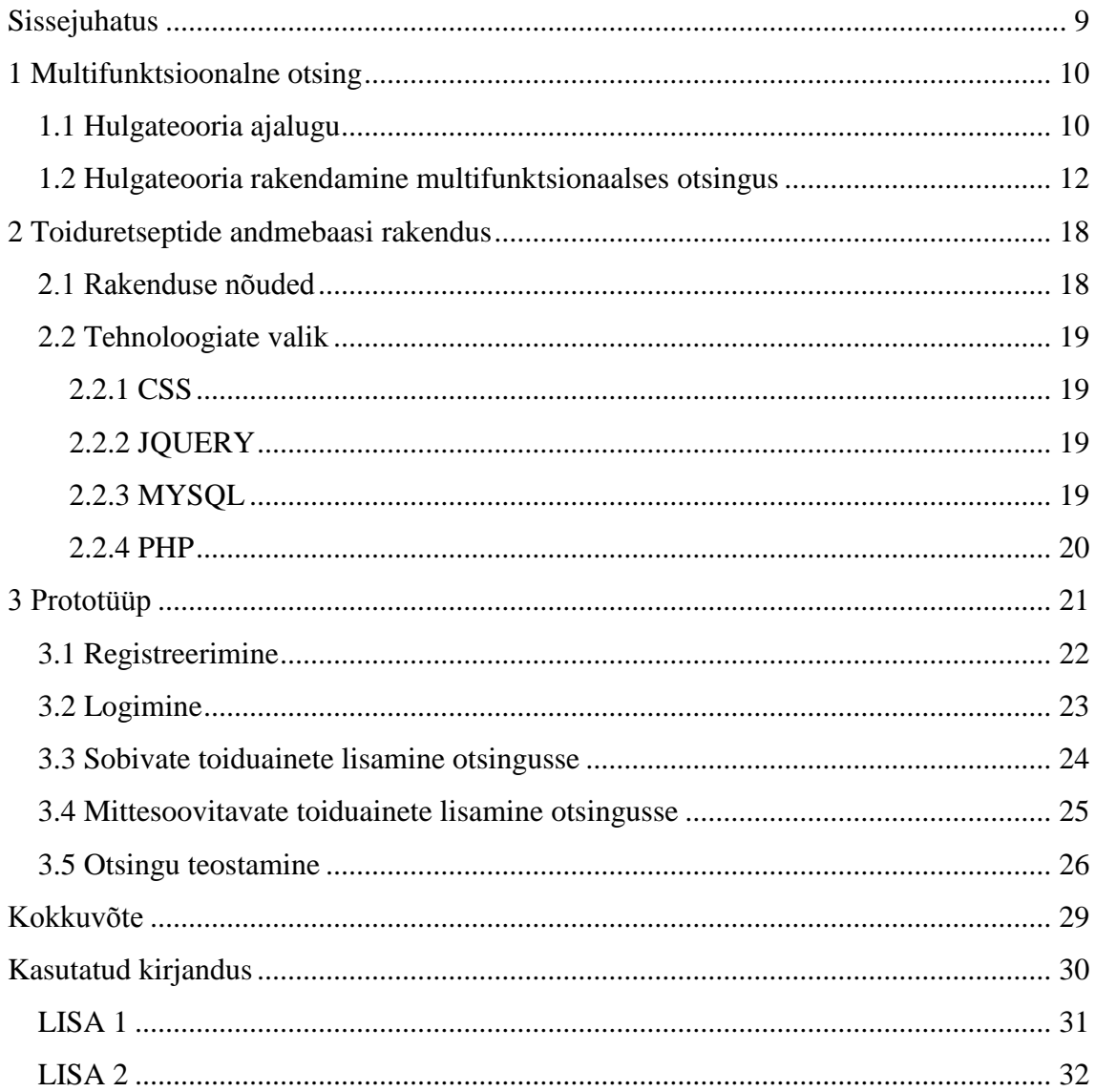

## Jooniste loetelu

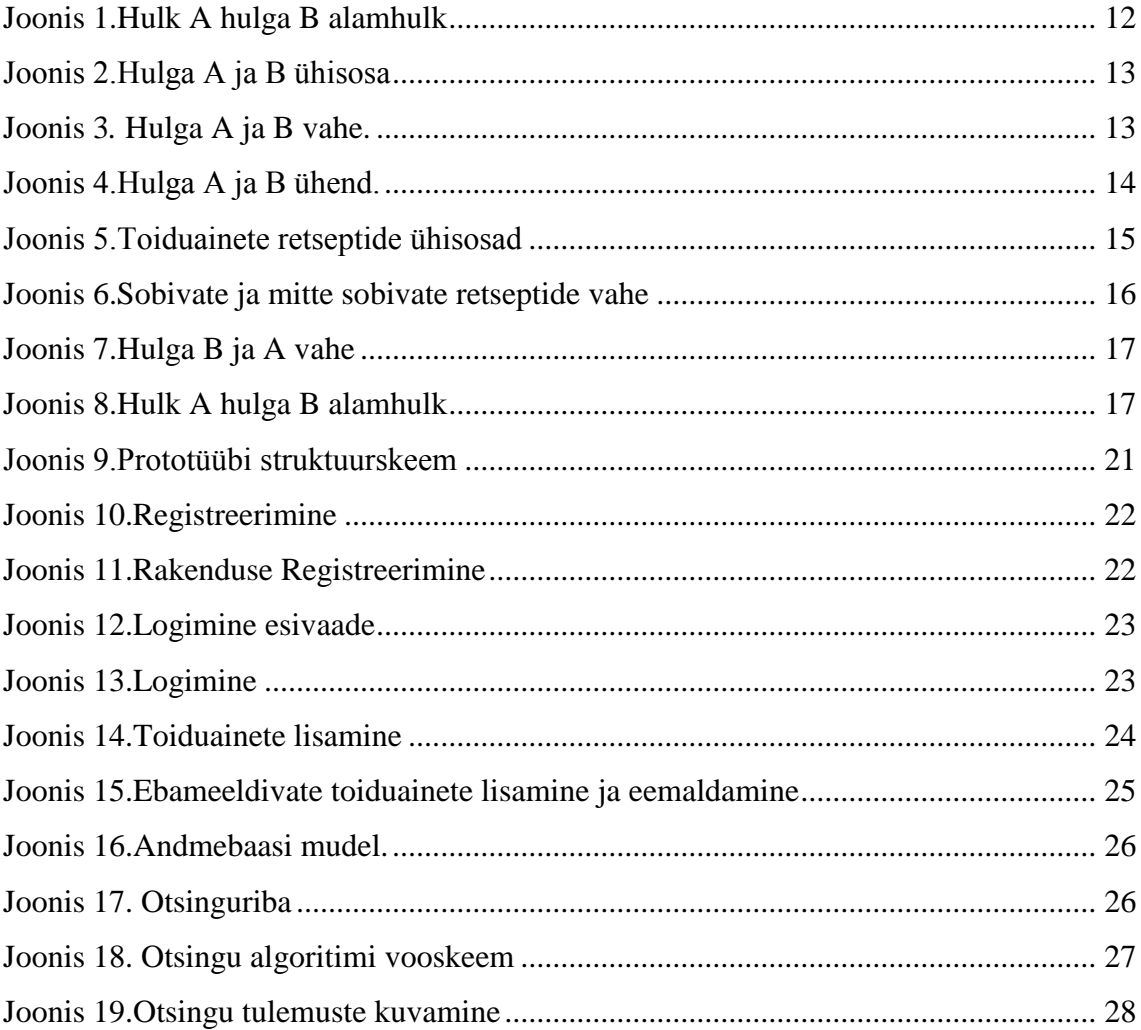

## **Tabelite loetelu**

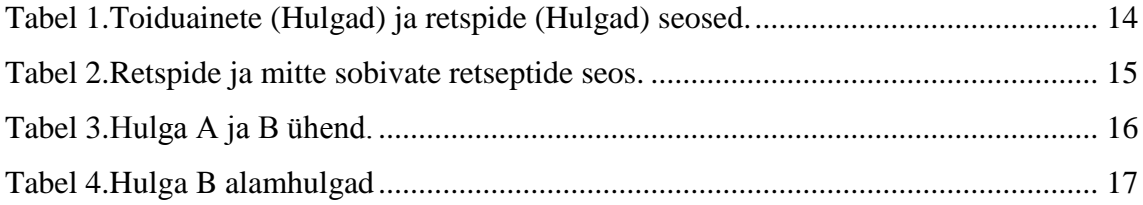

## <span id="page-8-0"></span>**Sissejuhatus**

Elame modernses ühiskonnas,kus elu tempo on kiire ning aega info otsimiseks on vähe. Antud töö autoril tekkiski idee luua multifunktsionaalne otsing, mis kasutab oma andmetena toiduretsepe,et aidata inimestel toituda mitmekesisemalt.

Lõputöö esimeses osas analüüsin,mis on multifunktsionaalne otsing ning kuidas oleks seda võimalik realiseerda tuginedes hulgateooriale. Hulgateooria on [matemaatika](https://et.wikipedia.org/wiki/Matemaatika) [haru,](https://et.wikipedia.org/w/index.php?title=Matemaatika_harud&action=edit&redlink=1) mis uurib [hulkade](https://et.wikipedia.org/wiki/Hulk) üldisi omadusi, samuti [järjestusi](https://et.wikipedia.org/wiki/J%C3%A4rjestus) ja muid [seoseid.](https://et.wikipedia.org/wiki/Seos_(matemaatika)) Töös toon välja lühiülevaate hulgateooria rajajast [Georg Cantor](https://et.wikipedia.org/wiki/Georg_Cantor) ning tema publikatsioonidest.

Töö teises osas paneb autor paika protüübi nõuded ja piirangud ning annab ülevaate vahenditest,mida kasutatakse antud töös prototüübi loomiseks. Lisaks annab autor kasutatud tehnoloogiatest ja teekidest ning milleks neid kasutatakse.

Kolmandas osas tuuakse välja prototüübi põhi funktsionaalsus ning antakse ülevaade,kuidas on realiseeritud multifunktsionaalne otsing ning, missugseid funktsioone kasutati,et emuleerida hulgateeoria loogikat, et saada soovitud tulemus. Samuti annan ülevaate prototüüpimisel loodud andmebaasist ning miks on just seda tüüpi andmebaas valitud multifunktsionaalse otsingu realiseerimiseks.

## <span id="page-9-0"></span>**1 Multifunktsioonalne otsing**

Multifunkstionaalset otsingut defineerin kui otsingut,mis on võimeline täitma mitut ülesannet.Antud töös on ülesanneteks kihistatud otsing ja liitotsing.

Kihistatud otsing kujutab endas oskust kasutada otsingu tulemuse vastes leiduva informatsiooni uue otsingu teostamiseks ilma kasutaja vahepealse sekkumiseta.

Liitotsing on otsingu tüüp,mille käigus on võimalik piirata või täpsustada otsingu parameetreid ennem kui otsing sooritatakse.Liitotsinguga on võimalik täpsemini leida andmebaasist soovitud informatsioon.

## <span id="page-9-1"></span>**1.1 Hulgateooria ajalugu**

Hulgateooria kui matemaatika haru alguseks loetakse G.Cantori publikatsiooni "Ueber eine Eigenschaft des Inbegriffes aller reellen algebraischen Zahlen", mis avaldati aastal 1874, kus ta väidab,et algebraliste reaalarvude arvude hulga elemendid saab panna vastavusse positiivsete täisarvude hulga elementidega. Samuti näitas Cantor,et algebraliste reaalarvude hulk on võimalik esitada lõpmatu arvudejadana, kus iga hulga element esitub vaid ühe korra. [2]

Oma järgmises publikatsioonis,mille avaladmisega Cantoril oli probleeme,tutvustas ta ideed,et kaks hulka saavad olla võrdsed ehk sama võimsusega,kui nad on võimalik panna üksühesesse vastavausse teineteisega. Ta suutis tõestada, et ratsionaalarvudel on väiksem lõpmatu võimsus ja **R<sup>n</sup>** on sama võimsusega, kui **R** [3], [4].

Hulgateooria arengule oli ohuks Leopold Kronecker,kes oli üks mõjukamaid ja austatumaid matemaatikuid sellel ajastul. Kroneckeri arvates oli Cantori töö aja raiskamine, sest Kronecker aksepteeris ainult matemaatilisi objekte,mis tuginesid naturaalarvudel kuna ta ei näinud mõttet näha vaeva irratsionaalarvudega kuna neid ei eksisteeri. Tänu Cantori sihikindlusele õnnestus tal avaldad veel publikatsioone,kus ta analüüsis täielik järjestus hulkasid ning tutvustas ordinaal arve,kui elemendi indekseid täielikult järjestatud hulkade jadas [2], [4].

Viimastes publikatsioonides arendas ta edasi teooriat kardinaalarvude ja ordinaalarvude kohta. Tema teooria hulga tüüpide kohta muutus, varem defineeritud ordinaalarvud muutusid nüüd erijuhuks. Oma viimastes publikatsioonides hulgateeoria kohta,mis ta avaldas 1895 ja 1897. Andis ta selged definitsioonid kõikidele hulgateooria põhimõistetele ning samuti tõestas ta,et kui A ja B on hulgad ning A on võrdne B alamhulgaga ja B on võrdne A alamhulgaga,siis A ja B on samuti omavahel võrdsed hulgad [2].

### <span id="page-11-0"></span>**1.2 Hulgateooria rakendamine multifunktsionaalses otsingus**

Hulgateooriat rakendades on võimalik luua multifunktsionaalne otsing. Selle rakendamiseks tuleb teada,mis on: hulk,osahulk ja peamisi tehteid hulkadega: ühisosa,ühend, vahe.

Hulk on selline omavahel erinevate objektide kogu, millest saab mõelda kui tervikust. hulka kuuluvad objektid on omavahel erinevad. Teine oluline tunnus seisneb selles, et mistahes objekti korral peab olema võimalik üheselt otsustada, kas ta kuulub vaadeldavasse hulka või mitte. Objekte, mis moodustavad hulga (kuuluvad hulka), nimetatakse hulga elementideks [5].Hulka,milles ei esine mitte ühtegi elementi,nimetatakse tühjaks hulgaks ja tähistatakse sümboliga  $\varnothing$  [6].

Osahulgaks ehk alamhulgaks kutsutakse hulka A,siis kui kõik hulga A elemendid on hulga B elementideks [7]. Seda tähistakse valemiga **A**<sub> $\subseteq$ </sub>B. Hulga esitamisel tema elementide loeteluna pole elementide loetlemise järjekord oluline [8].(v[tJoonis 1\)](#page-11-1).

<span id="page-11-1"></span>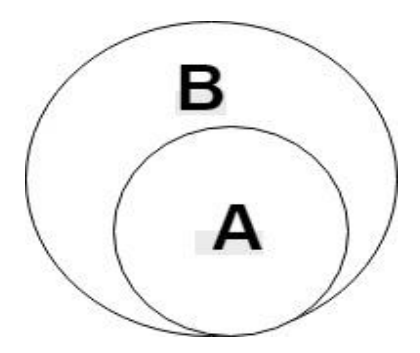

Joonis 1.Hulk A hulga B alamhulk

Kahe hulga A ja B ühisosaks, kutsutakse seda kui hulga A elemendid kuuluvad samal ajal ka hulka B [7](v[tJoonis](#page-12-0) 2). Ühisosa tähistatakse **AB**ning see esitub samuti kujul  $(1)$ .

$$
A \cap B = \{ a \mid (a \in A) \& (a \in B) \}. [6]
$$

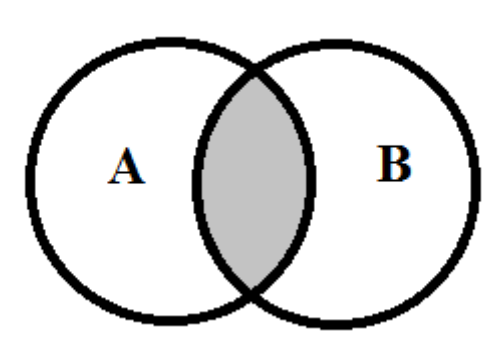

Joonis 2.Hulga A ja B ühisosa

<span id="page-12-0"></span>Hulkade vaheks nimetatakse seda,kui elemendid,mis kuuluvad hulka A ja samal ajal ei kuulu hulka B [7] (vt [Joonis 3\)](#page-12-1). Seda tähistatakse kujul (2).

 $A\setminus B = \{ a | (a \in A) \& (a \notin B) \}.$  [7] (2)

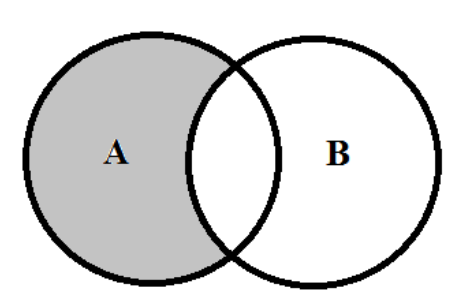

<span id="page-12-1"></span>Joonis 3*.* Hulga A ja B vahe.

Kahe hulga A ja B ühendiks nimetatakse seda,kui elemendid kuuluvad hulka A või hulka B [7](v[tJoonis 4\)](#page-13-0). Hulga A ning B ühendit tähistatakse sümboliga **AB** [6].

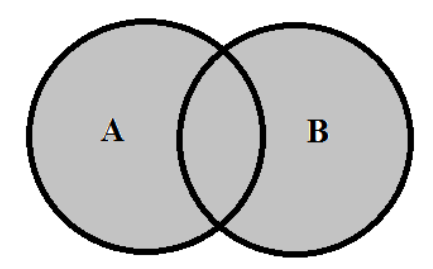

Joonis 4.Hulga A ja B ühend.

<span id="page-13-0"></span>Selleks,et hulgateooriat rakendada peab eksisteerima hulk , milles on elemendid . Tühja hulgaga pole võimalik otsingut teostada.

<span id="page-13-1"></span>Antud töös on hulkade nimedeks toiduainete nimed ning nende hulkade elementideks on retseptide numbrid kuhu antud toiduained kuuluvad. [vt [Tabel 1\]](#page-13-1)

| Komponendi nimetus | <b>Retseptid</b> |
|--------------------|------------------|
| Munad              | 1,2,7,9,12,3,42  |
| Juust              | 5,3,2,8          |
| Piim               | 3,6,53,5,42      |

Tabel 1.Toiduainete (Hulgad) ja retspide (Hulgad) seosed.

Selleks,et määratleda milline hulga element on kõige levinum tuleb kasutada hulkade ühisosa. Seda kasutades on võimalik välja selgitada,missuguse retsepti jaoks on olemas kõige rohkem komponente (vt [Joonis 5\)](#page-14-0).Joonis valemi kujul (3).

$$
(A \cap B) \cup (A \cap C) \cup (C \cap B). \tag{3}
$$

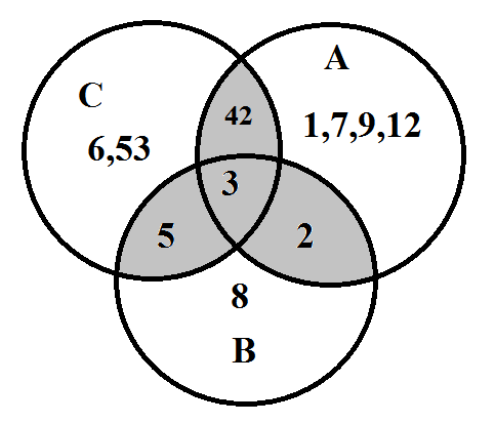

Joonis 5.Toiduainete retseptide ühisosad

<span id="page-14-0"></span>Rakendades hulgaaritmeetilist tehet vahe on võimalik filtreerida varem leitud retseptide hulgast A välja mitte sobivad retspetid. Eksiteerib hulk B,kuhu on ära määratletud kõik retsepti numbrid,mis tuleks eemaldada. Hulga A elemendid on varem leitud ühisosa retseptid (vt [Tabel 2\)](#page-14-1).

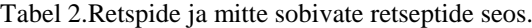

<span id="page-14-1"></span>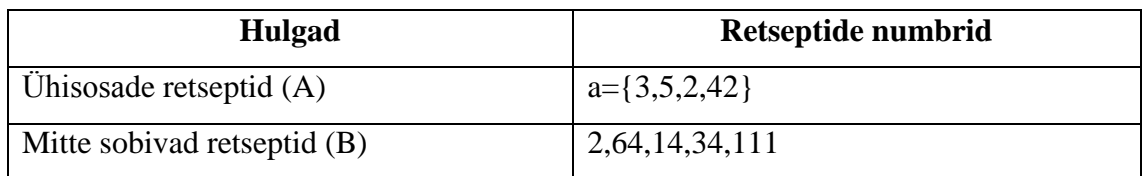

Leides hulga A ja B vahe on näha,et sobivateks retseptideks osutuvad ainult retseptid numbriga 3,5 ja 42.(vt [Joonis 6\)](#page-15-0).Valemi kujul (4).

$$
\mathbf{A}\mathbf{\setminus B} = \{ a \mid (a \in A)\& (a \notin B) \}. \tag{4}
$$

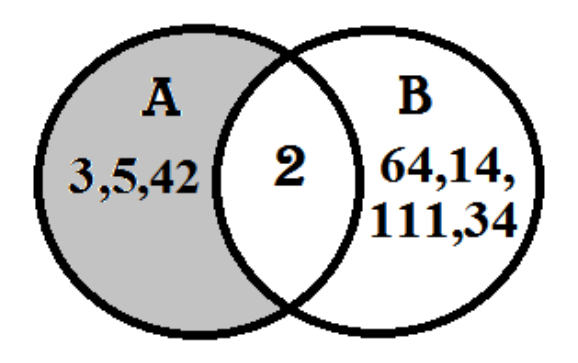

Joonis 6.Sobivate ja mitte sobivate retseptide vahe

<span id="page-15-0"></span>Samuti on võimalik kontrollida kihistatud otsinguga ega ükski retsepti komponent ise ei eksisteeri retseptina. Antud olukorras kui eksiteerib komponent ka resteptina ning retsept pole eelneva retsepti pärisalamhulk tuleb kontrollida nende hulkadkomponentide vahe (5).

$$
B \setminus A = \{ a \mid (a \in B) \& (a \notin A) \}
$$
 (5)

Vahe sisu võib sisaldada keelatud aineid peidetud kujul,mida ilma kihistatud otsinguta poleks olnud võimalik tuvastada. Allesjäänud vahe hulgal ei tohi olla ühiosa keelatud komponentidega. Hulk A on esmane retsept koos oma komponentidega. Hulk B on üks komponent,mis osutuks retseptiks ning mille komponendid polnud hulga A pärisalamhulga osa.(vt [Tabel 3\)](#page-15-1)(vt [Joonis 7\)](#page-16-0).

<span id="page-15-1"></span>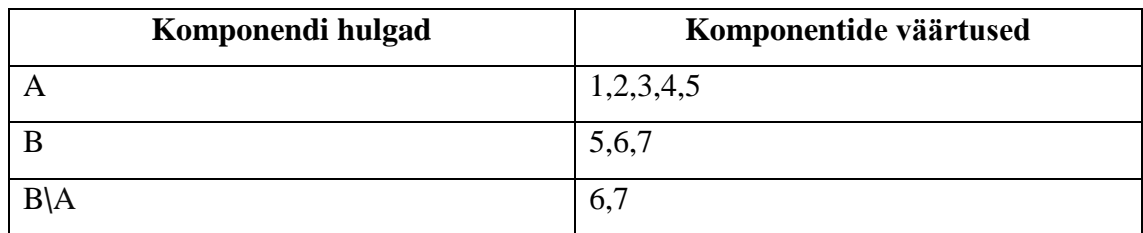

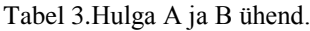

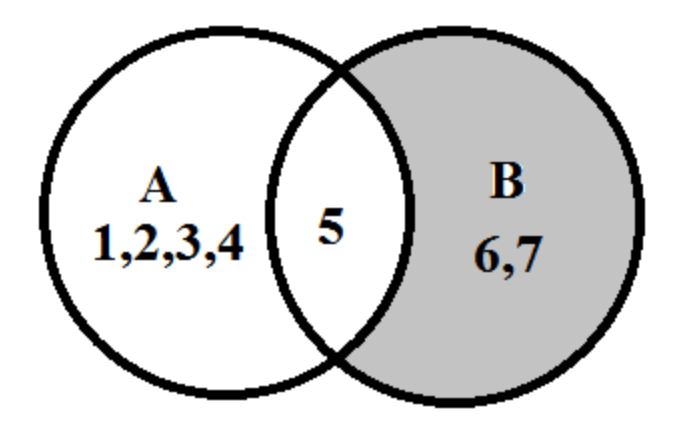

Joonis 7.Hulga B ja A vahe

<span id="page-16-0"></span>Alamhulki vaadeldes saame alternatiivselt määratleda, kas kihistatud otsingu tulemus on sobilik. Selleks tuleb vaadelda retsptide numbreid juhul, kui  $A \subseteq B$  on tegemist mittesobiliku retseptiga. Hulga B elementideks on mitte sobilike retseptide hulk ning A hulgaks on retsept,mida vaadeldakse.(vt [Tabel 4\)](#page-16-2)(v[tJoonis 8\)](#page-16-1)

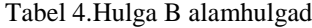

<span id="page-16-2"></span>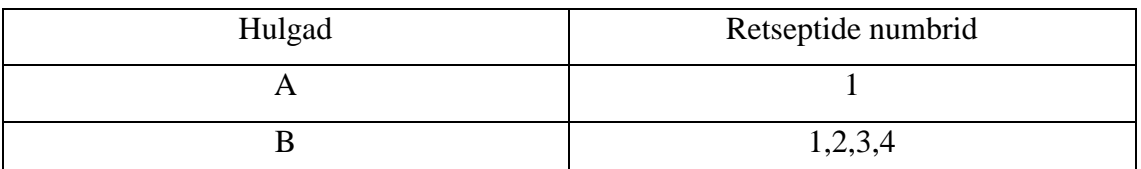

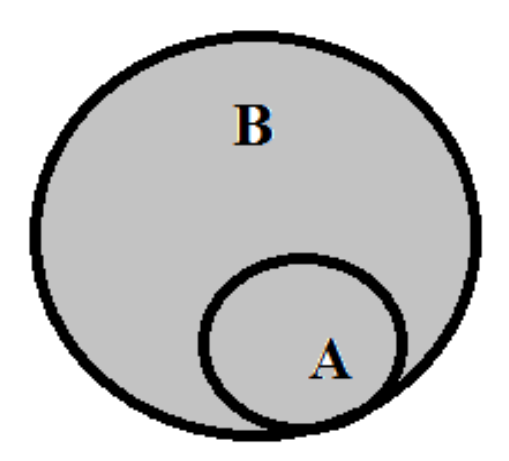

<span id="page-16-1"></span>Joonis 8.Hulk A hulga B alamhulk

## <span id="page-17-0"></span>**2 Toiduretseptide andmebaasi rakendus**

Antud töö esimeses pooles autor analüüsis,kuidas oleks võimalik rakendada hulgateooriat multifunktsionaalse otsingu realiseerimiseks.

Käesolevas peatükis autor seab nõuded loodavale rakendusele ja toob välja kasutatud vahendid rakenduse loomiseks.

### <span id="page-17-1"></span>**2.1 Rakenduse nõuded**

Rakenduse loomiseks on autor seadnud teatud nõuded.

- Rakenduse kasutajal peab olema võimalus registeerida süsteemi.
- Rakenduse kõigi funktsionaalsuse kasutamiseks peab olema registeeritud kasutaja.
- $\bullet$  Otsing peab rakendama seoseidA\B, A $\cup$ B, A $\cap$ B.
- Kasutaja peab saama lisada ja eemaldad endale meeldivaid komponente.
- Peab eksisteerima algne kasutajaliidese disain.
- Võimalus otsida retsepte ilma registeerimata kasutades komponente.
- Kasutaja peab saama lisada ja eemaldada oma kasutaja konto alla toiduained,mis talle ei meeldi.
- Kasutaja peab saama oma kontolt välja logida.
- Kasutajale tuleb kuvada retseptse,mis eksiteerivad teiste retseptides kuni sügavuseni kaks.
- Erineval sügavusel eksisteerivad retseptid peavad olema eristatavad.
- Kasutaja peab saama sisselogida süsteemi.

#### <span id="page-18-0"></span>**2.2 Tehnoloogiate valik**

Antud peatükis autor toob välja töös kasutatud tehnoloogiad. Milleks on CSS,JQUERY,MYSQL,PHP. Tehnoloogiate valikut mõjutas ,kui kiiresti on võimalik antud tehnoloogiat omastada, antud tehnloogia paindlikkus ja prototüübi väljatöötamise hõlbustamine.

#### <span id="page-18-1"></span>**2.2.1 CSS**

CSS ehk Cascading Style Sheets on kujunduse keel,mis võimaldab HTMLi elemente paremini visualiseerida. Samuti teeb CSSi kasutamine veebileheküljed paremini hoovatavamaks ning võimaldab veebisaitidel olla paindlikum [9]. CSSi üheks tugevaimaks küljeks on kuvada informatsiooni erinevalt, sõltuvalt kasutaja kuvari resolutsioonist.CSSi süntaks tugineb tugevasti inglise keelel, mille tõttu on omastamine üsnagi lihtne [10].

#### <span id="page-18-2"></span>**2.2.2 JQUERY**

JQuery on platvormist sõltumatu Javascripti teek,mis hõlbustab kliendi poolset HTMLi modifitseerimist. JQuery süntaks on disanitud viisil,mis hõlbustaks dokumentides navigeermist,animatsioonide loomist ja sündmuste haldamist [11], [12]. JQuery võimaldab arendajal luua lisa tarkvaramooduleid,mis toetuvad Javascripti teegile [12]. Tänu millele on võimalik luua suures hulgas lisa funktsionaalsust ilma, et tuleks implementeerida teisi programeerimis keeli. JQuery on kasutusel 72.3% kõikidest eksisteerivatest veebilehtedest seisuga 1.mai.2017 [13].

#### <span id="page-18-3"></span>**2.2.3 MYSQL**

MySQL on avatud lähtekoodiga relatsiooniline andmebaasi haldamise süsteem. Kasutatakse tihti väiksete ja keskmiste lahenduste haldamisteks,mis baaseruvad ühel serveril. MySQL võimaldab arendajatel luua oma kitsendusi ja reegeleid ,mis hõplsutaksid [14]. Samuti pakub MySQL võimalust turvaliselt talletada informatsiooni andmebaasis.MySQL on maailmas levikult teise kohal, 1.mai seisuga 2017 aastal [15].

#### <span id="page-19-0"></span>**2.2.4 PHP**

PHP ehk Hypertext Preproccesor on skriptimiskeel,mida kasutatakse serveripoolsetes lahendustes dünaamiliste veebilehtede loomisel. PHP on loodud aastal 1994 Rasmus Lerdorfi poolt, et pakkuda lihtsamat võimalust veebiarenduseks. PHP toetab objektorienteeritud programeerimist,andmebaasidega suhtlemist ning moodulite kaudu veel paljusid protokolle ja rakendusi [16]. Kuna PHP võimaldab lihtsalt siduda HTMLi ja Jqueryit ning on mugav kasutada andmebaasidega suhtlemiseks,siis sellest tulenevalt sai keel valitud prototüübi loomiseks.

## <span id="page-20-0"></span>**3 Prototüüp**

Antud peaktükis antakse ülevaade prototüübist, mis annab lihtsa ja mugava viisi inimestele, et oma igapäeva toitumisharjumusi mitmekesistada. Antud prototüüp implementeerib oma eesmärgi täitmiseks hulgateooria loogikat,et suurendada ning täpsustada kasutajale orienteeritud vasteid. Prototüübi töö mõistmiseks on loodud struktuurskeem (vt [Joonis 9](#page-20-2) ).

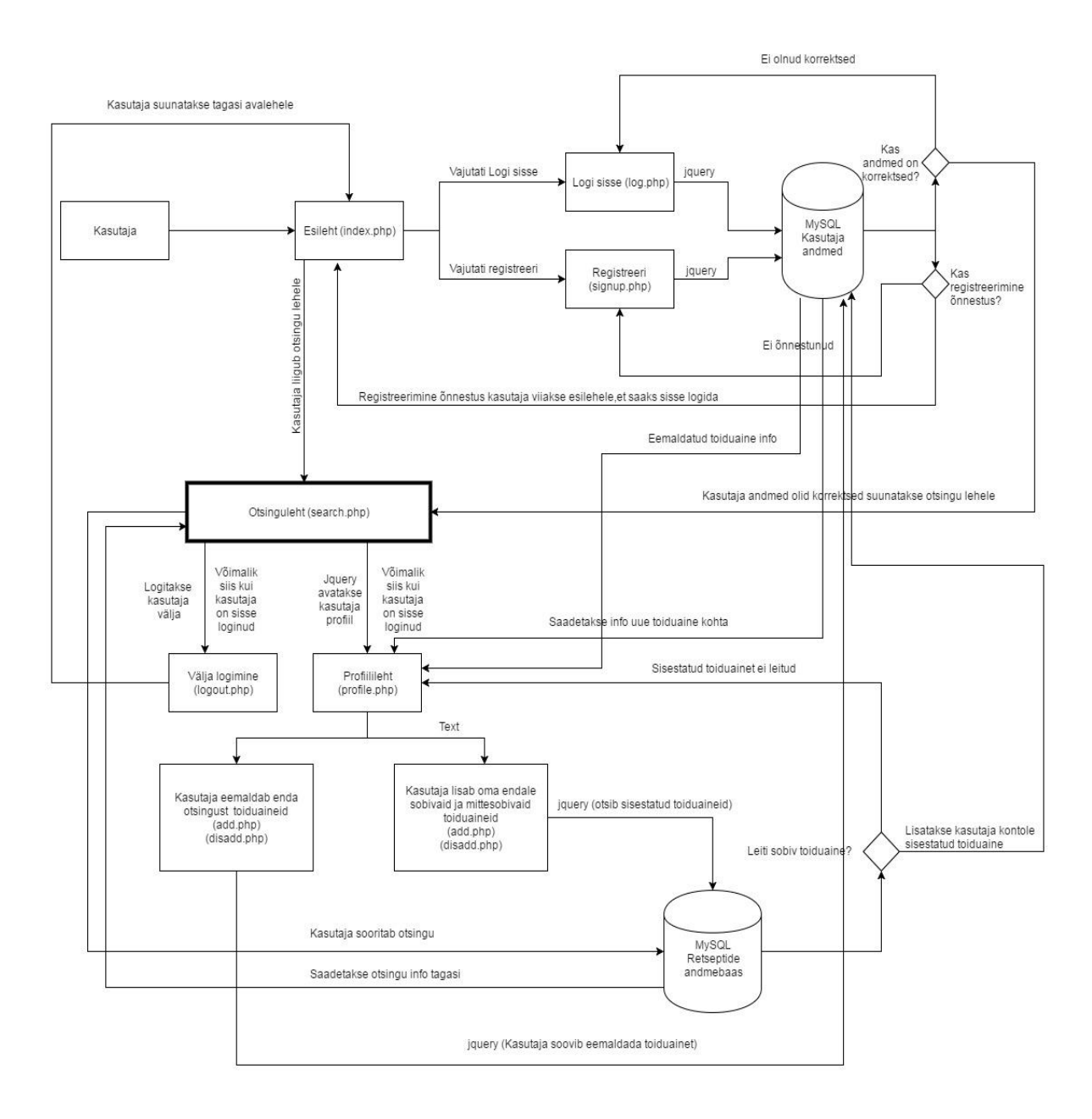

<span id="page-20-2"></span><span id="page-20-1"></span>Joonis 9.Prototüübi struktuurskeem

### **3.1 Registreerimine**

Konto loomine toimub esilehelt (vt [Joonis 9\)](#page-20-2).Esilehe üleval paremas nurgas on registreerimise nupp (vt [Joonis 10\)](#page-21-0). Sellel klikkides kuvatakse kasutajale registeerimise vorm (vt [Joonis 11\)](#page-21-1). Kasutaja konto loomiseks tuleb täita kõik väljad ning sisestatud kasutajanimi ja email peavad olevama unikaalsed. Kasutaja huvides ei ole rakendusele loodud Facebooki ega Google+ kontoga autentimis võimalust. Kasutaja sisestatud paroolist genereeritakse bcrypt funktsiooniga 60 sümbolist koosnev hash,mis salvestatakse andmebaasi [17]. Pärast registreermist on kasutajal võimalik kohe rakendust kasutama hakata.

<span id="page-21-0"></span>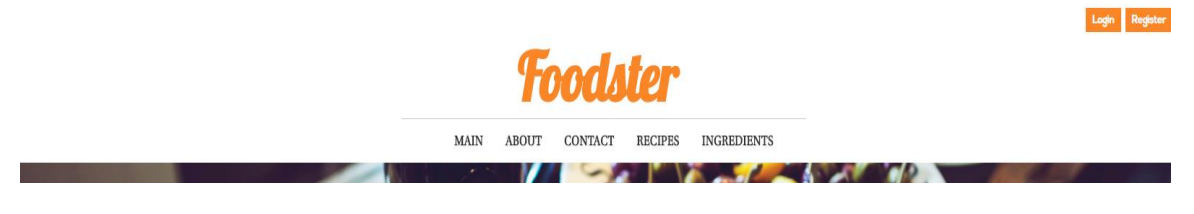

Joonis 10.Registreerimine

| Sign Up                                                  |  |  |
|----------------------------------------------------------|--|--|
| Username                                                 |  |  |
| <b>Enter Username</b>                                    |  |  |
| Email                                                    |  |  |
| <b>Enter Email</b>                                       |  |  |
| Password                                                 |  |  |
| <b>Enter Password</b>                                    |  |  |
| Repeat Password                                          |  |  |
| <b>Repeat Password</b>                                   |  |  |
| By creating an account you agree to our Terms & Privacy. |  |  |
| <b>Sign Up</b>                                           |  |  |
| Cancel                                                   |  |  |

<span id="page-21-1"></span>Joonis 11.Rakenduse Registreerimine

### <span id="page-22-0"></span>**3.2 Logimine**

Sisselogimine toimub rakenduse esilehelt (vt [Joonis 9\)](#page-20-2). Sisselogimiseks on esilehel eraldi nupp, mis on veebilehe üleval paremas nurgas(vt [Joonis 12\)](#page-22-1). Klikkides nuppule kuvatakse kasutajale vorm(vt [Joonis 13\)](#page-22-2). Pärast sisselogimist suunatakse kasutaja profiili lehele.Juhul,kui kasutaja sisestab kasutajanime või parooli valesti kuvatakse talle kiri "Wrong Details". Kui kasutajanime lahter on tühjaks jäänud, siis kasutajale öeldakse ,et "Username required". Juhul kui parooli lahter on tühi siis kuvatakse kiri "Password required". Mõlema lahtri tühjaks jätmise korral tuleb ette teade "All fields required"

<span id="page-22-1"></span>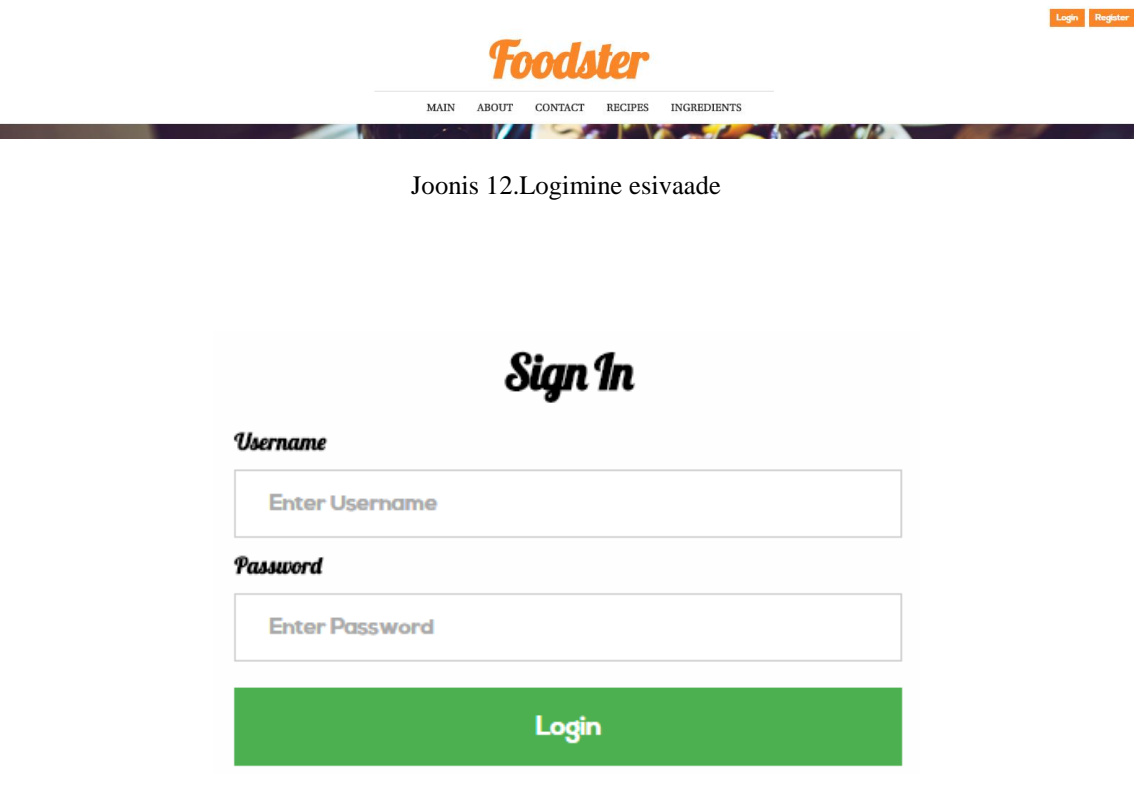

<span id="page-22-2"></span>Joonis 13.Logimine

### <span id="page-23-0"></span>**3.3 Sobivate toiduainetelisamine otsingusse**

Kasutajal on võimalus lisada ja kustutada retseptides olemasolevaid toiduaineid,et lihtsustada otsimist (vt [Joonis 9\)](#page-20-2). Kõik toiduained, mis kasutaja lisab, peavad olema inglise keeles.Juhul kui kasutaja sisestatud toiduaine eksiteerib andmebaasis,siis tekib kasutaja konto alla vastav toiduaine. Juhul kui kasutajal on soov toiduaine oma nimekirjast eemaldada,siis selleks eksisteerib toiduaine nime taga punane nupp,mida klikkides kustutakse kasutaja konto alt ära nimetatud toiduaine. Maksimaalne komponentide arv,mida kasutaja saab oma kontole lisada ei ole limiteeritud.(vt [Joonis](#page-23-1)  [14\)](#page-23-1)

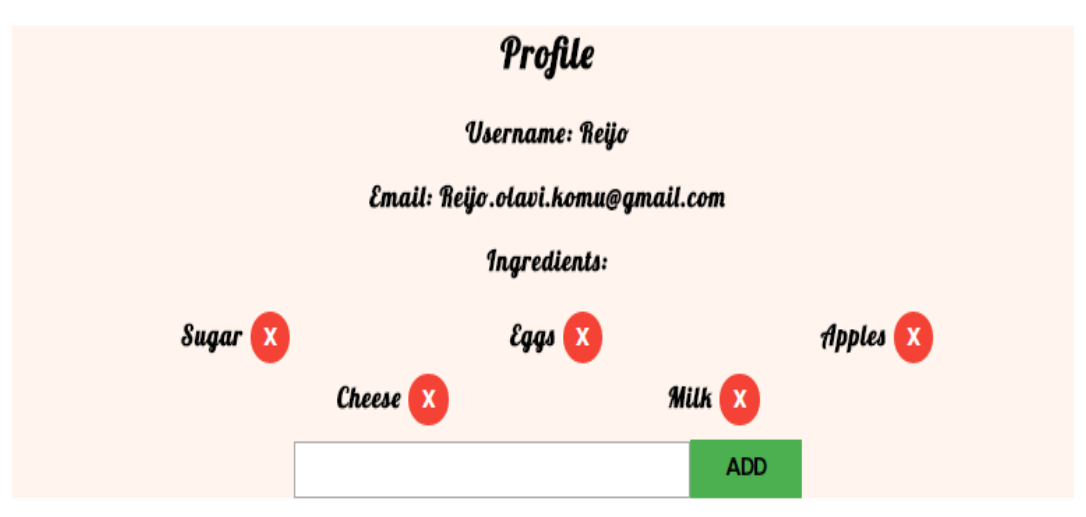

<span id="page-23-1"></span>Joonis 14.Toiduainete lisamine

### <span id="page-24-0"></span>**3.4 Mittesoovitavate toiduainete lisamine otsingusse**

Igal kontol leidub ebameeldivate toiduainete lisamise ja eemaldamise võimalus (vt [Joonis 9\)](#page-20-2). Lisamiseks tuleb täita lahter inglisekeelse toiduaine nimetusega ja klikkida "ADD" nuppu. Kui toiduaine eksisteeris kuvatakse profiili all "Disliked Ingredients" lisatud toiduainet. Soovi korral on võimalus sisestatud toiduaine nimekirjast eemaldada, kui kasutaja klikib komponendi nime taga olevat "X" nuppu (vt [Joonis 15\)](#page-24-1). Seda funktsionaalsust kasutades on võimalik elimineerida otsingu tulemusest retsepte ,mis sisaldavad kasutaja poolt sisestatud toiduaineid.

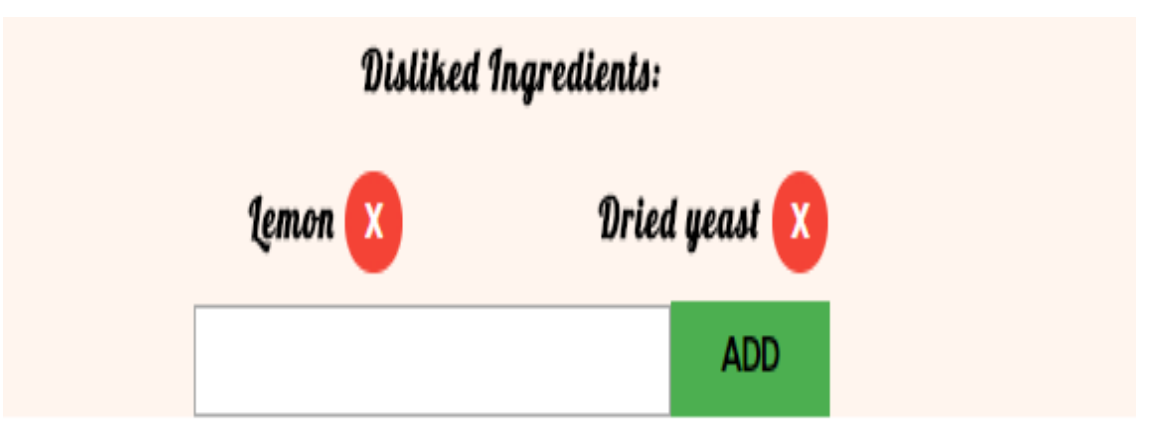

<span id="page-24-1"></span>Joonis 15.Ebameeldivate toiduainete lisamine ja eemaldamine

## <span id="page-25-0"></span>**3.5 Otsingu teostamine**

.

Selleks,et tagada võimalikult paindlik otsing tuli luua relatsiooniline andmebaas. Relatsioonilistes andmebaasides teostatakse seosed erinevate tabelite vahel andmeväljade väärtuste kaudu (vt [Joonis 16\)](#page-25-1).Antud andmebaas sisaldab kokku 63 retsepti ja 635 toiduainet.

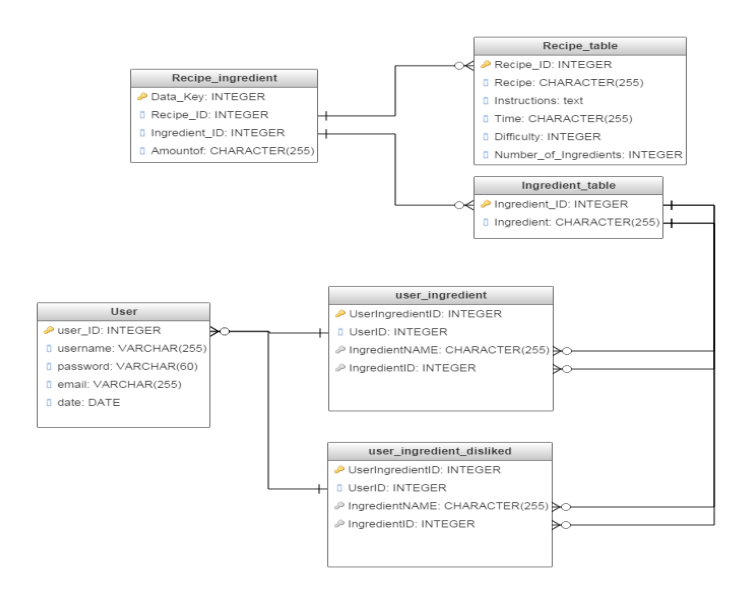

Joonis 16.Andmebaasi mudel.

<span id="page-25-1"></span>Retseptide otsimiseks on kasutajal mitu valikut. Vaatleme juhtu,kui kasutaja on sisestanud oma otsingureale kolm komponenti.Milleks on "Dry pancake mix","Milk","Eggs"(vt [Joonis 17\)](#page-25-2). Samuti soovib kasutaja välistada retseptidest toiduaine "Lemon". See tuleb lisada kasutajal oma profiili alt. Klikkides nupule "Search", mis asub otsingurea kõrval,

<span id="page-25-2"></span>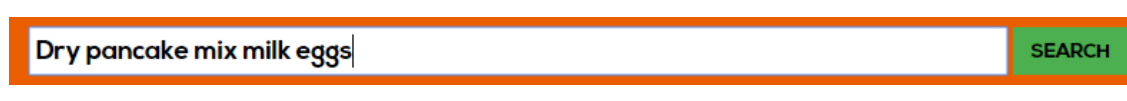

Joonis 17. Otsinguriba

käivitub serveris skripti nimega search.php (vt [Joonis 18\)](#page-26-0).

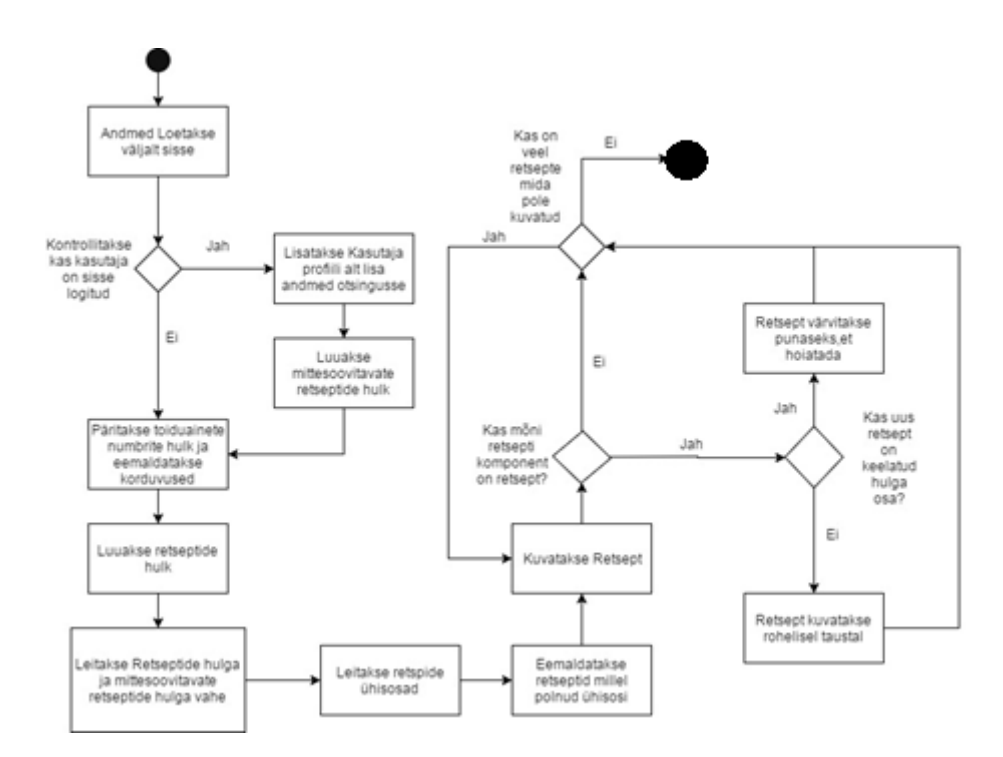

Joonis 18. Otsingu algoritimi vooskeem

<span id="page-26-0"></span>Kõigepealt skript loeb andmed sisse otsingu rea kaudu. Seejärel kontrollitakse,kas tegemist oli registeeritud kasutajaga. Kohe kui on kindlaks tehtud,et tegemist on kasutajaga,sooritab skript päringu andmebaasi. Andmebaasist võetakse kasutaja poolt valitud toiduained,mille alusel luuakse hulk nimega "Ingredients array". See liidetakse kokku otsingurea hulgaga. Sellele järgnevalt teostatakse järgmine päring andmebaasi,mille alusel luuakse toiduainete hulk,mida kasutaja ei soovi retseptides kohata nimega "Hated\_Ingredients\_array". Seda hulka kasutatakse sisendparameetrina, et luua mittesobilike retseptide hulk nimega "Hated Recipe List" (vt LISA 1).

Hulka "Ingredients\_array" kasutatakse sisendparameetrina päringusse,et saada kõikide toiduainete indeksid,mis talletakse muutujasse "Numbers\_array". Hulka "Numbers array" kasutades luuakse hulk "Recipe list" läbi järgmise pöördumise andmebaasi poole. Programmeerimise lihtsustamise eesmärgil on kõik retseptid ühes hulgas. "Recipe list" ühisosa leidmiseks kasutatakse array count values funktsiooni,millega tehakse kindlaks suurimate ühisosadega retseptid. Seejärel hulk sorteeritakse ning jäetakse alles vaid need retsepid,mis kuulusid ühisosadesse. Kuna kõik retseptid on ühes hulgas ei ole oluline,kas vahe leitakse enne või pärast ühisosa

leidmist.Antud juhul leitakse vahe enne võrreldes "Recipe List" hulka "Hated Recipe List", millest alles jääb sobilik retseptide hulk.(vt LISA 2).Seejärel tehakse päringud,et kokku panna sobilik hulk. Seejärel tehakse päring iga retsepti komponendi kohta,et kontrollida ega komponent pole retsept. Juhul, kui komponent on retsept, kontrollitakse ega saadud retsept pole keelatud retsepide alamhulk.

Kasutajale kuvatakse otsingu tulemuse otsevasted beežil taustal ,kus kaldkriipsust vasakul pool on ühisosade arv ning paremal maksimaalne võimalik komponentide ühisosade arv antud retsepti kohta. Samuti kuvatakse kasutajale rohelisel ja punasel taustal retsepte ,mis olid beežil taustal oleva retsepti sees (vt [Joonis 19\)](#page-27-0).

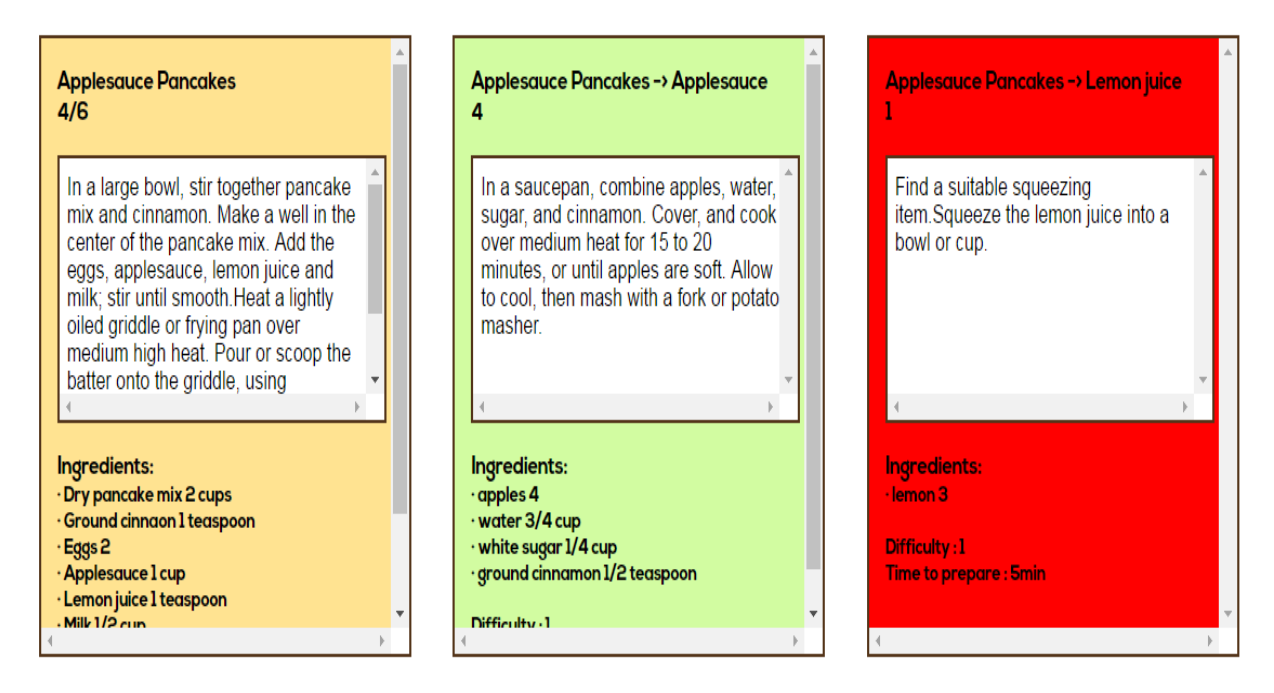

Joonis 19.Otsingu tulemuste kuvamine

<span id="page-27-0"></span>Juhul, kui retsepti taust on punane tähendab,et retsept kuulus keelatud retseptide hulka. Rohelisel taustal pakutakse kasutajale võimalust see komponent ise koostada.

## <span id="page-28-0"></span>**Kokkuvõte**

Käesoleva töö põhieesmärk oli luua multifunktsionaalne otsing. Toiduretseptide andmebaasi näitel,mis aitaks muuta inimeste toitumist mitmekesisemaks.

Töö käigus analüüsiti hulgateeoria põhimõisted ning kuidas oleks neid võimalik implementeerida multifunktsionaalsesse otsingusse, mis kasutab oma andmetena toiduretsepte. Samuti töös analüüsiti erinevaid tehnloogiad, mida saab rakenduse loomiseks kasutada.

Töö tulemusena loodi multifunktsionaalse otsingu prototüüp,mis kasutab andmete talletamiseks MySQL andmebaasi ning realiseerib oma otsingu kasutades PHP-ed. Antud prototüüp võimaldab igal inimesele ennast kasutajaks registeerida. Igal kasutajal on võimalik lisada ja eemaldada talle meeldivaid ja ebameeldivaid toiduaineid erinevates retseptides. Sisestatud andmetega on võimalik sooritada multifunktsionaalne otsing,mis soovitab ning hoiatab retseptide komponentide osas. Andmete otsing tugineb hulgateoorial, mida kasutades valideeritakse andmete sobilikust.

<span id="page-28-1"></span>Loodud prototüüpi otsing tugineb praegu PHP-l. Edasiarendusena oleks võimalik luua antud otsing mõnes muus keeles, mis võimaldaks kiiremat otsingut. Samuti oleks võimalik luua antud prototüüpile lisa funktsionaalsust. Kasutajad võiksid saada lisada oma retsepte andmebaasi ning kõikdel restepile oleks võimalik anda tagasisidet. Kindlasti oleks võimalik luua edasiarendusena ka iselaienev andmebaas, mis suudaks otsida internetist olemasolevaid retsepte ning neid automaatselt lisada ning seda kasutades muuta andmebaas mitmekeelseks. Parema otsingu saavutamiseks oleks võimalik rakendada iseõppimist, mis annaks täpsemaid ning rohkem kasutajate vajadustest ja soovidest orienteeruvaid otsingutulemusi.

## **Kasutatud kirjandus**

- [1] "http://akit.cyber.ee," Mai 2017. [Võrgumaterjal].
- [2] J. Ferreirós, Labyrinth of Thought: A History of Set Theory and Its Role in Modern Mathematics, 1999.
- [3] .http://storyofmathematics.com/19th\_cantor.html," Mai 2017. [Võrgumaterjal].
- [4] "http://www-groups.dcs.stand.ac.uk/history/HistTopics/Beginnings\_of\_set\_theory.html," Mai 2017. [Võrgumaterjal].
- [5] P. Oja, Hulgateooria, Tartu: Tartu Ülikooli Kirjastus, 2001.
- [6] P. Loorents ja V. Viies, "Lühiülevaade IT alal olulisematest hulgateooria mõistetest," 2003.
- [7] H. Lensen ja M. Kruus, Diskreetne matemaatika, Tallinn: TTÜ kirjastus, 2012.
- [8] M. Kilp ja U. Nummert, Hulgateooria elemendid, Tartu: Tartu Ülikooli Kirjastuse trükikoda, 1994.
- [9] "https://www.w3schools.com/css/css\_intro.asp," Mai 2017. [Võrgumaterjal].
- [10] "https://www.w3.org/standards/webdesign/htmlcss#whatcss," [Võrgumaterjal].
- [11] "https://www.w3schools.com/jquery/jquery\_intro.asp," Mai 2017. [Võrgumaterjal].
- [12] "http://jquery.com/," Mai 2017. [Võrgumaterjal].
- [13]  $\int_0^{\pi}$ https://w3techs.com/technologies/details/js-jquery/all/all, "Mai 2017. [Võrgumaterjal].
- [14] "https://dev.mysql.com/doc/refman/5.7/en/what-is-mysql.html," [Võrgumaterjal].
- [15] "https://db-engines.com/en/ranking/relational+dbms," Mai 2017. [Võrgumaterjal].
- [16] "http://php.net/manual/en/history.php.php," Mai 2017. [Võrgumaterjal].
- <span id="page-29-0"></span>[17]  $\int_0^{\infty}$  http://php.net/manual/en/function.password-hash.php, "Mai 2017. [Võrgumaterjal].

## **LISA 1 - Väljalõige search.php-st , kus kontrollitakse kasutaja sisse logitust ja luuakse esmased hulgad otsingu teostamiseks**

```
if($user->is_loggedin()!="")
    $stmt = $DB_con->prepare("SELECT * FROM user_ingredient WHERE UserID=:user_id");
    $stmt->execute(array(":user_id"=>$user_id));
    while ($userRow=$stmt->fetch (PDO::FETCH_ASSOC))
        $Ingredients_array[]=($userRow['ingredientName']);
      if (!empty ($\texttt{Imgredients\_array}))\overline{1}$DataArray=array merge($Ingredients_array,$DataArray);
            $stmt = $DB_con->prepare("SELECT * FROM useringredientdisliked WHERE UserID=:user_id");
            $stmt->execute(array(":user_id"=>$user_id));
            while($userRow=$stmt->fetch(PDO::FETCH ASSOC))
            \mathcal{L}$Hated_Ingredients_array[]=($userRow['IngredientID']);
            if(!empty($Hated_Ingredients_array))
                $connect->Select_Recipe_Ingredient($Hated_Ingredients_array);
                \frac{1}{2} <br> Flated_Recipe_List=&connect->Return_Recipe_ID_Array();
                $Hated_Recipe_List=array unique($Hated_Recipe_List);
      -1
```
## <span id="page-31-0"></span>**LISA 2 - Väljalõige search.php-st ,kus näidatakse ühisosade leidmist ja ühisosa hulgast vahe eemaldamist.**

```
if (!empty (\texttt{\& Number\_Array}))\frac{1}{2}i=0;$connect->Select_Recipe_Ingredient($Number_Array); //For Selecting Recipe_ID From the Recipe ingredient table
$Recipe_list=array();
$Recipe_list=$connect->Return_Recipe_ID_Array();
       if(!empty($Hated_Ingredients_array))
       :<br>$Recipe_list=array_diff($Recipe_list,$Hated_Recipe_List);//Sets Complement is found
      \overline{\mathbf{1}}//The Biggest Intersections are found
//The Biggest Intersections are found<br>specify \frac{1}{2} is specify \frac{1}{2} is sorted so the Biggest union would be at the top<br>arsort (\frac{1}{2} is sorted so the Biggest union would be at the top<br>arsort (\frac{1}{2} is sor
 //Used for Intersection
       if((size of (\text{\texttt{%}Exercise\_list}) > 1))\texttt{foreach}(\texttt{$Recipe\_list as $key$} \Rightarrow \texttt{$value})if($value>1)
                     \begin{array}{ll} \begin{array}{l} \xi \texttt{key\_array}[] = \xi \texttt{key};\\ \xi \texttt{value\_array}[] = \xi \texttt{value};\\ \texttt{if (\xi i == \xi maxammountofrecipes)} \texttt{break}; \end{array} \end{array}\pm i\overline{1}\frac{\texttt{unset}(\texttt{@Recipe\_list})}{\texttt{if}(\texttt{fi})}.<br>//Only These recipes remain that have atleast 1 Intersection with other set.<br>$Recipe_list=array_combine($key_array,$value_array);
```